## UIC SAFE The app that everybody on campus is talking about

With around-the-clock access to UIC Police, centralized reporting and support resources, and several options for a safer commute, the UIC SAFE App is a **one-stop security shop.**

There is something for everyone!

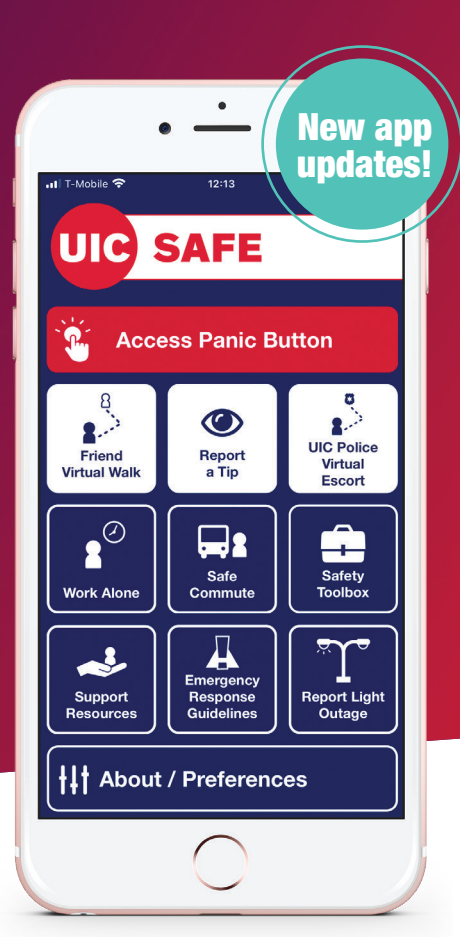

## **About the product**

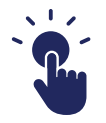

**Panic Button: Quickly activate** and call for help from your location.

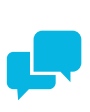

**Chat with UIC Police:** Ask questions and get answers in real time.

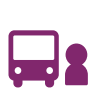

**Safe Commute:** Learn about  $\sqrt{\phantom{a}}$  your options for a safer walk or ride.

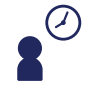

**Work Alone:** Let someone know where and when you're working alone.

## **Download today!**

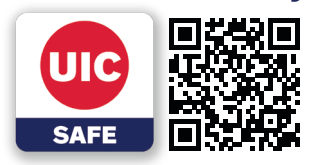

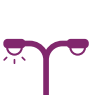

**Report Light Outage:** Notify facilities management of street light outages or area lights that aren't working.

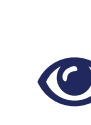

**Report a Tip:** Share tips or other information with authorities that will help solve crimes and create a safer community.

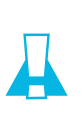

**Emergency Guides:** Know who to call and what to do in any emergency.

#### **Office of Preparedness**  $(\mathbf{U}|\mathbf{C})$ and Response

Spring 2020

### **Learn more at ready.uic.edu**

### **HOW TO ENABLE LOCATION SERVICES**

**For iOS Devices:** Go to Settings > Scroll down until you find "UIC SAFE" > Select "UIC SAFE" to access app settings > Select "Location" > Under "ALLOW LOCATION ACCESS" select "While Using the App."

**For Android Devices:** Go to "Settings" > Select "Apps" > Scroll down until you find "UIC SAFE" > Select "UIC SAFE" to access app settings > Select "Permissions" > Next to "Location," slide the bar to the right to enable.

**HOW TO INSTALL UIC SAFE ON YOUR PHONE** Download the app from the App Store or Google Play > Log in with your NetID and password > Tap "Continue" > Tap "Register your UIC SAFE Profile" to register > Enable location services and push notifications for the app > Explore the app & try out its features > Stay UIC SAFE!

## UIC SAFE **COMMUTE** with confidence

**About the features**

The Safe Commute button lists your options for traveling safely throughout the **Coverage Area** on campus.

Ask a friend or UIC Police dispatcher to **virtually monitor your walk** on or off campus\* with Virtual Friend Walk or Police Virtual Escort. Whether you ask a friend or UIC Police, it's comforting to know that someone has an eye on you.

\* Police Virtual Escort is only available from a starting point within the coverage area | \*Location services must be enabled | \*Must complete your UIC SAFE Profile

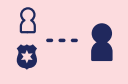

**Virtual Friend Walk:** Your virtual buddy system.

**Virtual Police Escort:** UIC Police are on call to keep you safe.

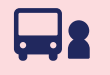

**Safe Commute:** Access to rides, shuttle trackers, Walking Safety Escort, and JMLS Security Walk under one button.

Spring 2020

**Download today!**

**| | | About / Preferences** 

**UIG** 

**SAFE** 

lepor<mark>t</mark><br>a Tip

۵

**Coverage Area:** Maps define service areas for **East, West, South,** and **JMLS**  campuses.

### **Office of Preparedness UIC**

and Response

**TO REQUEST NIGHT RIDE** Tap the blue "Safe Commute" button from the app home screen > Tap the white "Night Ride" button > Read the instructions > Tap the white "Set up a TransLoc Account for Night Ride" button > Follow the instructions to set up and use a TransLoc Account for service. | \*Only available within the coverage area

**TO REQUEST PARATRANSIT SERVICES** Ensure you have obtained prior approval from the Disability Resource Center (for students) or the Office for Access and Equity (for employees).

**CAMPUS SHUTTLE TRACKER** Select from the different routes: UIC Intracampus Day, Semester Express, Sport Event Shuttle, or UIC Fan Shuttle.

**TO USE VIRTUAL FRIEND WALK** \*Location services must be enabled | \*Your friend does not need the app to use this feature

**TO USE POLICE VIRTUAL ESCORT** \*Only available from a starting point within the

**Learn more at ready.uic.edu**

New app **updates** 

**UIC Police Virtual Escort** 

> **Safe Commute**

**UIC SAFE** 

**Friend Virtual Walk** 

Work Alo

coverage area | \*Location services must be enabled | \*Must complete your UIC SAFE Profile | \*Available 24/7 **TO REQUEST A WALKING ESCORT** \*Only available within the coverage area for East,

West, South and JMLS campuses **Troubleshooting the Mobile App** Most mobile app issues can be resolved by:

Closing and restarting the app | Restarting the device | Reinstalling the app. For more information, go to ready.uic.edu.

**Download today!**

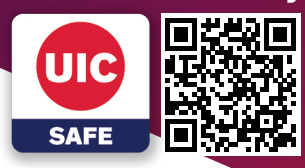

New app updates!

Checky

**Manufacture** 

**About the features**

## UIC SAFE WORK ALONE but not all by yourself

Working late on campus? Studying alone after hours? Invite a friend to be **your virtual lookout**.

NEW EXPERIME EARLY ACCESS FEATURE

Schedule a **Work Alone** session and **push notifications** will remind you to periodically check into the app. If you fail to confirm your safety status, it will trigger an alert to your emergency contact.

\*Your chosen emergency contact must have text and call capabilities (they do not need the app installed) | \*Location services & push notifications must be enabled | \*Must complete your UIC SAFE Profile

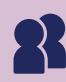

Enter your **location**, the **duration** of your session, and identify the **frequency** of "check-in" reminders.

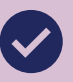

**Push notifications** to remind you to **confirm**  your safety status.

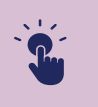

 $\mathbf \Omega$ 

**Automated calls** if you need help, and access to the **one-touch emergency button** during your session.

**IMPORTANT:** Work Alone is a new, experimental, "early access" feature that may be less stable than versions to come. The feedback you provide will help us identify issues, fix them, and make the UIC SAFE App even better.

**HELP IMPROVE THE QUALITY AND USABILITY** To report issues: Tap "About/Preferences" > Send App Feedback > Compose e-mail.

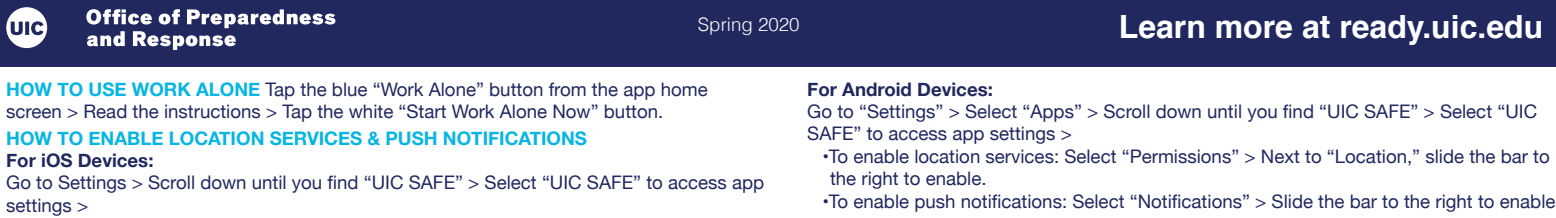

•To enable location services: Select "Location" > Under "ALLOW LOCATION ACCESS," select "While Using the App."

•To enable push notifications: Select "Notifications" > Next to "Allow Notifications," slide the bar to the right to enable.

•To enable push notifications: Select "Notifications" > Slide the bar to the right to enable.

# UIC SAFE GET IN TOUCH with UIC Police

Start a chat, submit a report, or make a call – share information with police any way you choose using **Report a Tip.** Share tips or other information that will help us solve crimes and create a safer community. You also have options to be anonymous!

Use the **Panic Button** to get help straight to your location<sup>\*</sup> in an emergency.

\*Only available within the coverage area | \*Location services must be enabled | \*Must complete your UIC SAFE Profile

## **Access Panic Button**

**SAFE** 

uic)

**New app** updates!

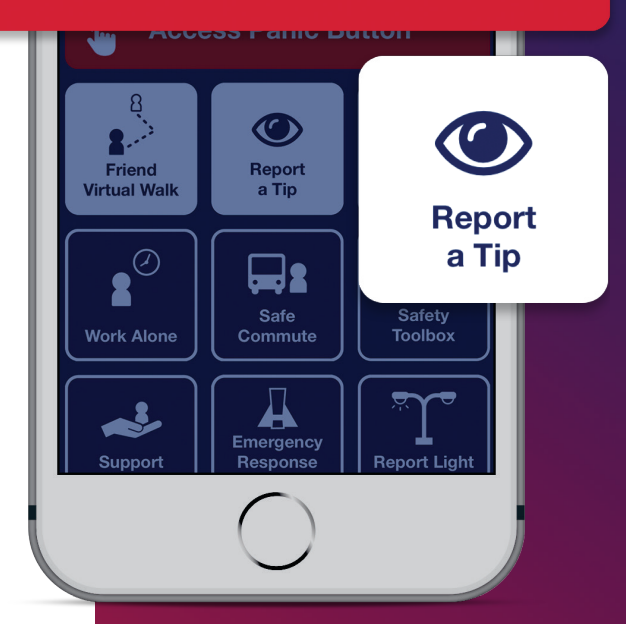

### **Download today!**

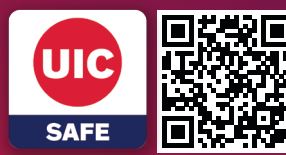

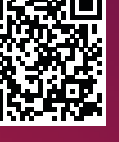

**See something suspicious?** Use **Report a Tip** to gain quick access to campus reporting forms.

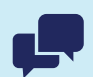

**Can't talk?** Text a police officer using **Chat with UIC Police** to get the help you need, when you need it.

**Not sure what to say?**  Would an image be helpful? **Share a photo or video** with police in seconds.

#### **Office of Preparedness**  $(III<sub>c</sub>)$ and Response

Spring 2020

**HOW TO USE THE PANIC BUTTON** Tap the red "Access Panic Button" button from the app home screen > The app will confirm you're in the coverage area > Tap the red "CALL NOW" button > If location services are enabled, UIC Police will receive your location in real time as a silent alert > Tap "Call" to complete the call and to talk to police on the phone.

\*Only available within the coverage area | \*Location services must be enabled to share location in real time | \*Must complete your UIC SAFE Profile

### **Learn more at ready.uic.edu**

## UIC SAFE Reinforce our CULTURE OF RESILIENCE

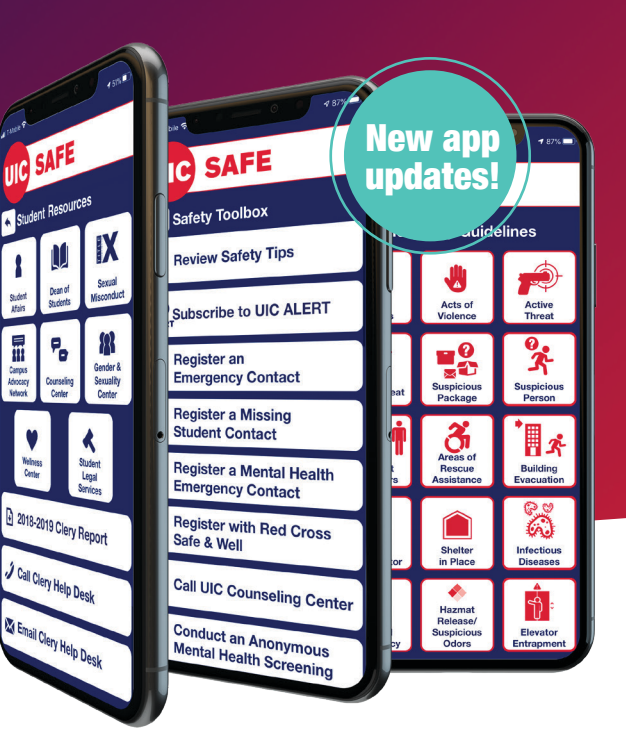

**Download today! About the features**

Know your resources. Stay vigilant and review safety tools, subscribe to alerts, or update emergency contacts in the **Safety Toolbox;** browse student or employee **Support Resources** to familiarize yourself with the services made available for assistance; check out **Emergency** 

**Response Guidelines** to expand your understanding of procedures and be ready for any campus emergency.

Take safety on campus into your own hands with the UIC SAFE App.

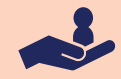

In need of help or looking for assistance? Access your network of mental health services, advocacy, and community support through the **Support Resources** tab.

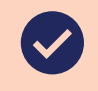

Got time between classes? Take a minute to review campus **Safety Tips** in the Safety Toolbox.

On-campus medical emergency? Utility failure? Trapped in an elevator? Learn what to do and who to call using **Emergency Response Guidelines**.

#### **Office of Preparedness**  $(\mathsf{UL})$ and Response

Spring 2020

### **Learn more at ready.uic.edu**

**HOW TO ACCESS SUPPORT RESOURCES** Tap the blue "Support Resources" button from the app home screen > Select "Student" or "Employee".

**HOW TO ACCESS THE SAFETY TOOLBOX** Tap the blue "Safety Toolbox" button from the app home screen.

**HOW TO ACCESS EMERGENCY RESPONSE GUIDELINES** Tap "Emergency Response Guidelines" from the app home screen > Access guidelines on- or offline.

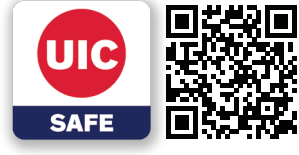